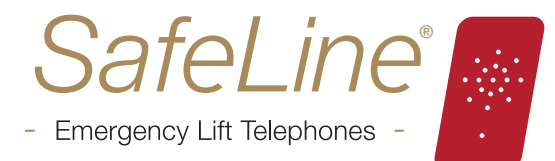

# SafeLine **FD4 Bedieningsinstructies**

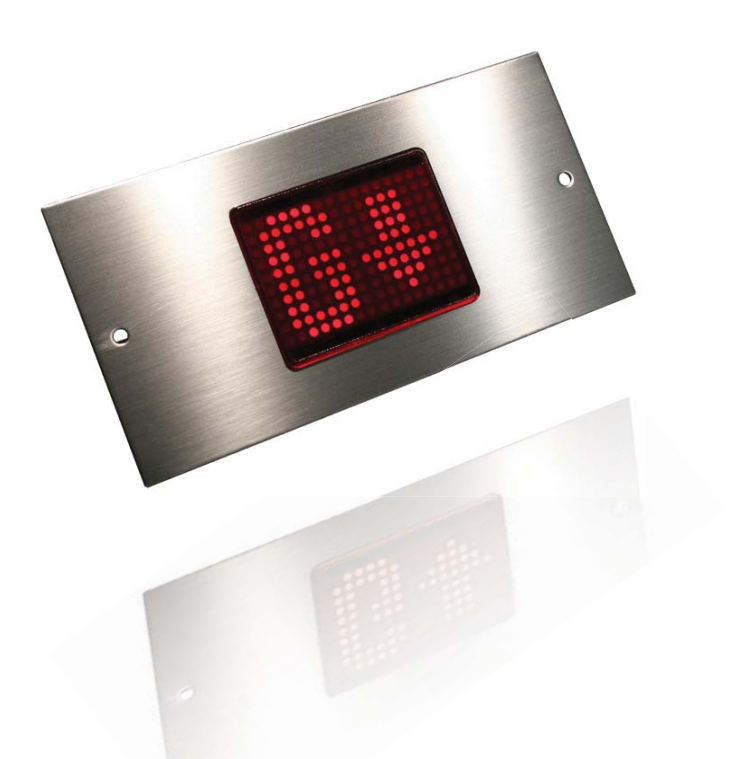

Toont de verdiepingen, richtingspijlen en afwisselende tekstberichten.

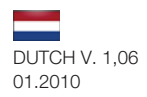

# Safeline **FD4 Bedieningsinstructies**

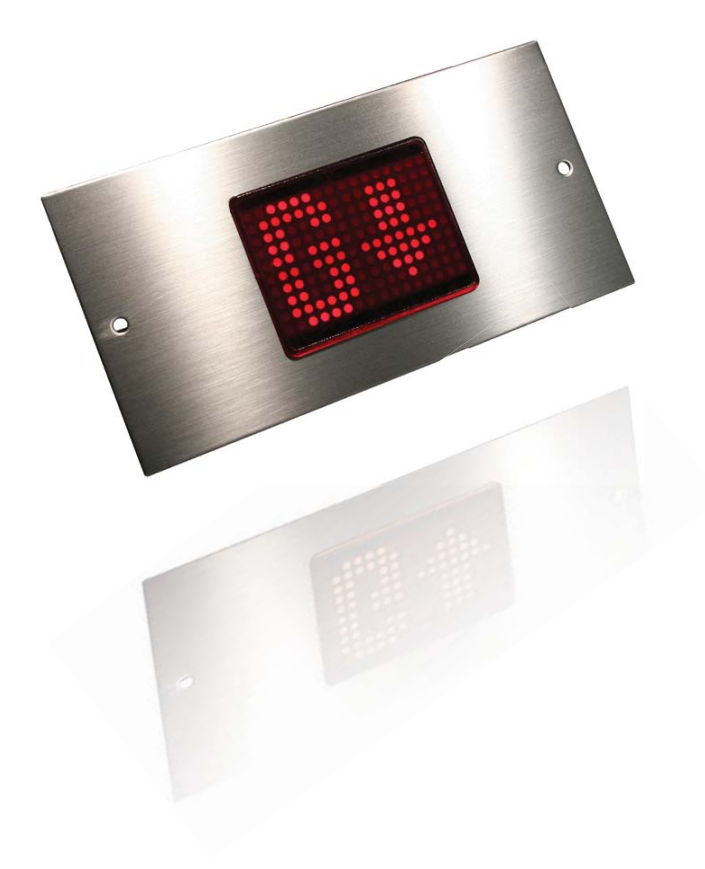

**safeline.eu**

# Installatie

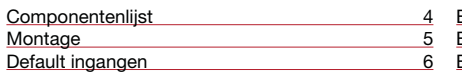

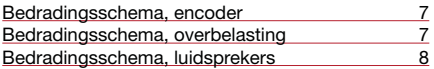

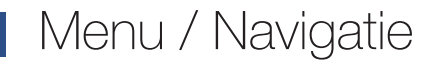

Overige functies 9

# Programmering

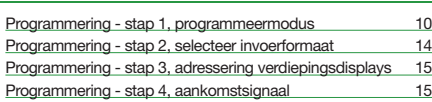

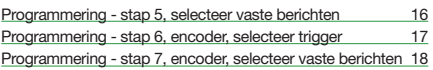

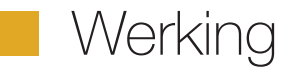

Configuratie van de verdieping, encoder 19

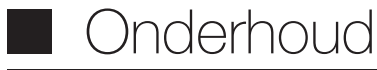

Foutmeldingen 20

# Algemene informatie

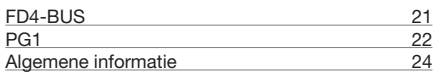

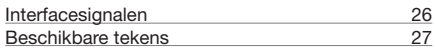

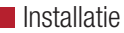

### **COMPONENTENLIJST**

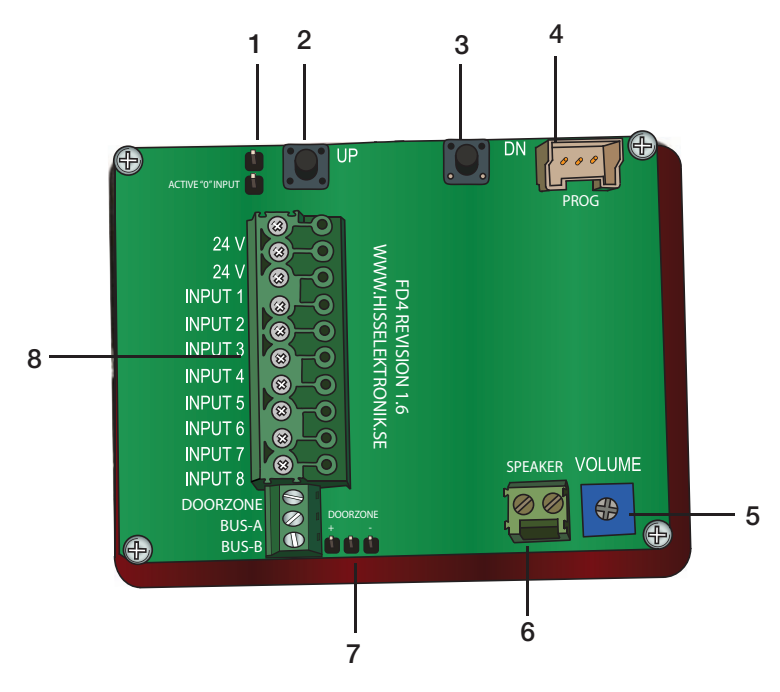

- 1. Active "0" input (voor 0V signalen naar FD4). Geen standaardwaarde.<br>2. UP (Naar boven wordt gebruikt bij het programmeren).
- 2. UP (Naar boven wordt gebruikt bij het programmeren).
- 3. DN (Naar beneden wordt gebruikt bij het programmeren).
- 4. Rs232 PC aansluiting (wordt gebruikt voor programmeerdoeleinden en firmware updates).<br>5. Volumecontrole.
- 5. Volumecontrole.<br>6. Connector voor
- 6. Connector voor de luidspreker.<br>7. Polariteit deurzone. Standaard i
- 7. Polariteit deurzone. Standaard ingesteld op +24V.
- 8. Connector voor ingangen en voeding.

## MONTAGE

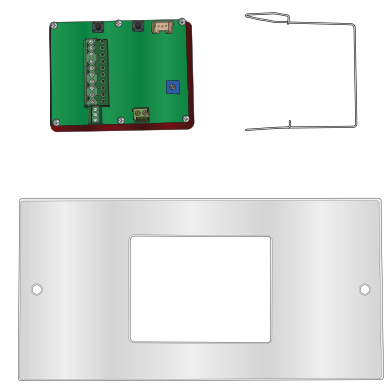

1. Plaats de bordessignalisatie in de opening (58x76 mm)

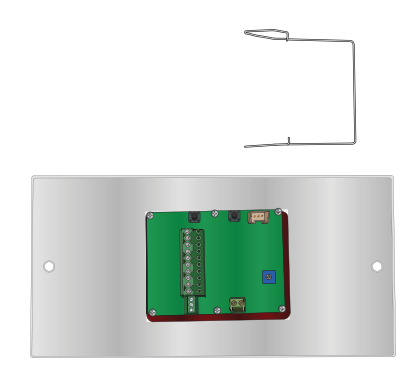

2. Breng de bevestigingsklip aan op de achterzijde. Bevestig de eindpennen van de clip in de twee gaten aan de zijkant van de lens.

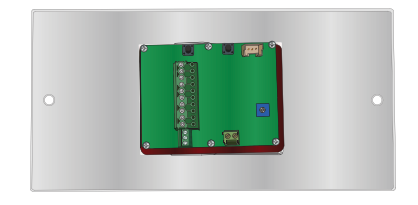

DUTCH V. 1,06 01.2010

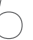

#### DEFAULT INGANGEN Æ ACTIVE "0" INPUT PROG 24VDC { FD4 REVISION 1.6<br>WWW.HISSELEKTRONIK.SI WWW.HISSELEKTRONIK.SE  $24'$ INPUT 1 **INPUT** FD4 REVISION 1.6 INPUT 2 **INPUT2** INPUT 3 INPUT<sub>3</sub> INPUT 4 INPUT<sub>4</sub> INPUT 5 INPUT<sub>5</sub>  $\alpha$ INPUT 6**INPUT 6** ö INPUT 7 **INPUT7** SPEAKER VOLUME  $\mathcal{C}_{\text{c}}$ INPUT 8 o INPUT 8 **BBB** DOORZONE BUS-A DOORZONE BUS-B

Aansluiting binaire signalen:

- Input 1 = Binair signaal 1
- Input 2 = Binair signaal 2
- Input 3 = Binair signaal 4
- Input 4 = Binair signaal 8
- Input  $5 =$  Vast bericht 1
- Input 6 = Richtingspijl omhoog
- Input 7 = Richtingspijl omlaag
- Input 8 = Aankomstsignaal/Geluidstrigger verdieping

#### Aansluiting decimale signalen (één-verdieping-per-pin): Input 1 = Verdieping 1

- Input  $2 =$  Verdieping  $2$ Input 3 = Verdieping 3 Input  $4 =$  Verdieping  $4$ Input 5 = Verdieping 5 Input 6 = Verdieping 6
- Input 7 = Verdieping 7
- Input 8 = Verdieping 8

Aansluiting pulssignalen: Input  $1 =$  Puls A Input  $2 =$  Puls A Input 3 = Puls B Input  $4 = V$ aste aankondiging 1

- Input  $5 = V$ ast bericht 2
- Input  $6 = V$ ast bericht 3
- Input  $7 = V$ ast bericht 4
- Input 8 = Aankomstsignaal/Geluidstrigger verdieping

Aansluiting grijze codesignalen: Input  $1 =$  Grijze code  $1$ 

- Input 2 = Grijze code 2
- Input 3 = Grijze code 3
- Input 4 = Grijze code 4
- Input  $5 = V$ ast bericht 1
- Input  $6 =$  Richtingspijl omhoog
- Input 7 = Richtingspijl omlaag
- Input 8 = Aankomstsignaal/Geluidstrigger

verdieping

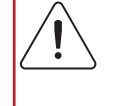

# Tip!

Met SafeLine Pro kunt u de aansluiting van de ingangen optimaliseren.

# AANSLUITING VAN DE ENCODER

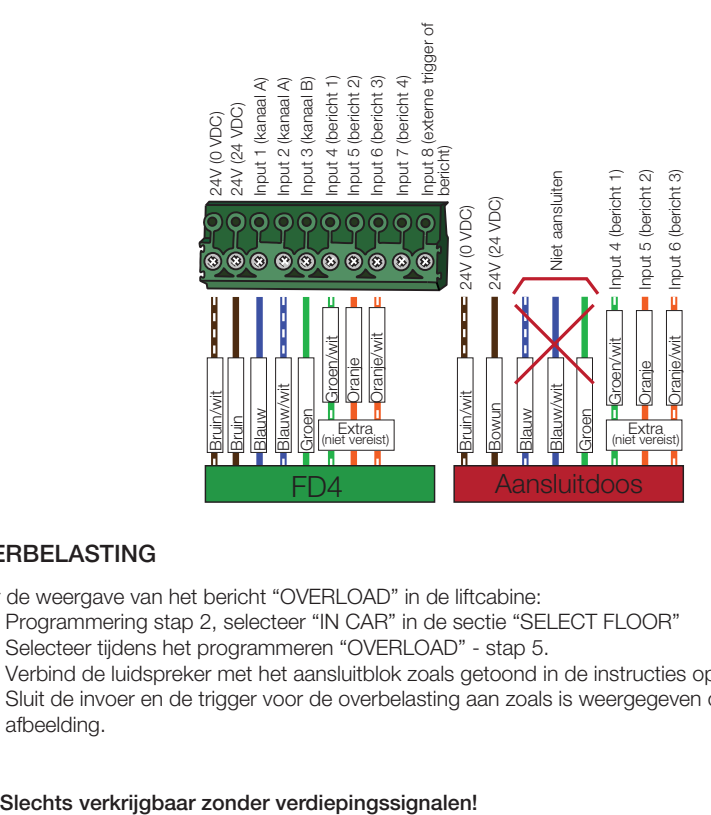

# OVERBELASTING

Voor de weergave van het bericht "OVERLOAD" in de liftcabine:

- 1. Programmering stap 2, selecteer "IN CAR" in de sectie "SELECT FLOOR"
- 2. Selecteer tijdens het programmeren "OVERLOAD" stap 5.
- 3. Verbind de luidspreker met het aansluitblok zoals getoond in de instructies op pagina 8.
- 4. Sluit de invoer en de trigger voor de overbelasting aan zoals is weergegeven op de onderstaande afbeelding.

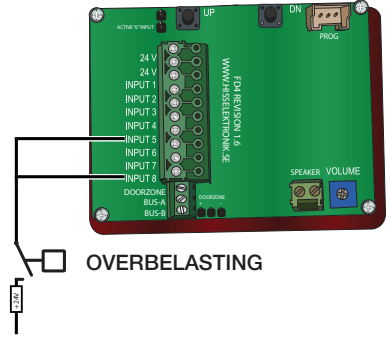

Wanneer de overbelasting wordt geactiveerd, toont de FD4 de tekst "OVERLOAD" en er klinkt een geluidssignaal.

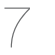

# BEDRADINGSSCHEMA, LUIDSPREKERS

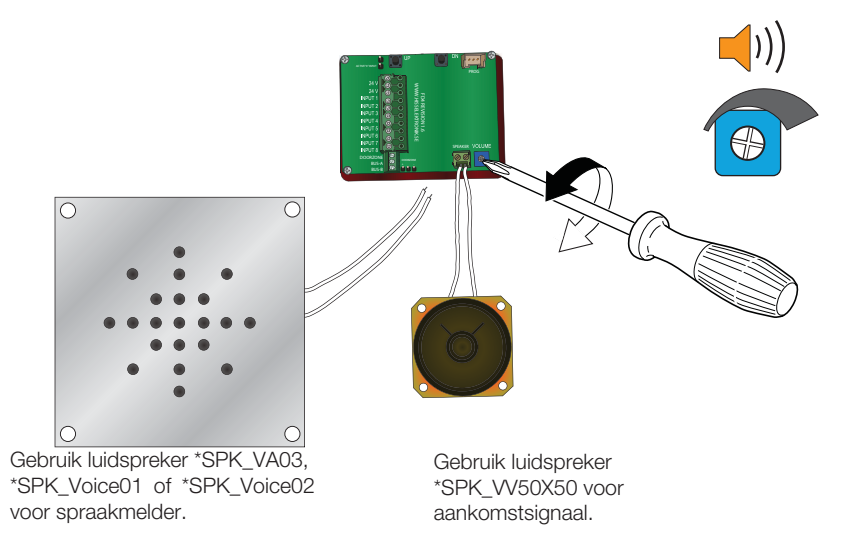

# OVERIGE FUNCTIES

#### Reset servicelog. Alleen beschikbaar met encoders.

De verdiepingsdisplay is uitgerust met een interne servicelog. (Kan met SLPro worden gelezen). De opgeslagen gegevens zijn:

- Service (maanden)
- Service (dagen)
- Runtime = Totale runtime in uren.
- Aantal ritten = Aantal bewegingen
- Huidige positie

Het opnieuw instellen van de servicelog: Houd de "DN" knop ingedrukt wanneer u de verdiepingsdisplay activeert.

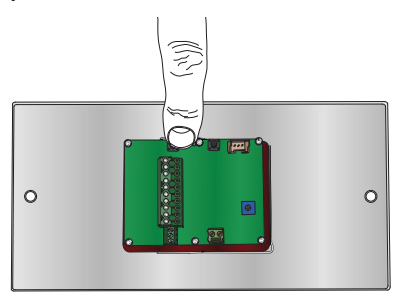

#### Stel de FD4 opnieuw in

Wanneer u de FD4 weer activeert, moeten beide knoppen worden ingedrukt, alleen dan vindt er een totale reset plaats. Alle data, op de geregistreerde reisgegevens na, worden gewist.

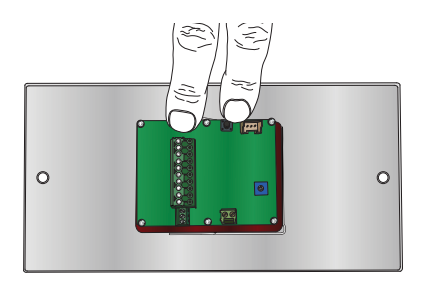

#### Handmatige reset van stopplaatsen. Alleen beschikbaar met encoders.

Het opladen van de opgeslagen stopplaatsen: Breng de liftcabine tot stilstand op de onderste verdieping en schakel de verdiepingsdisplay uit.

Druk op "UP" en zet de verdiepingsdisplay weer aan.

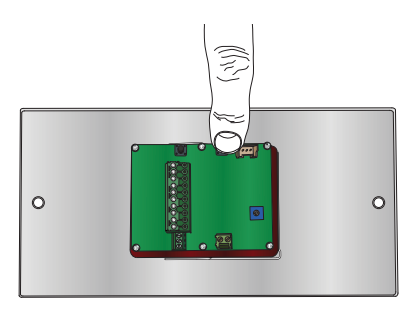

# PROGRAMMERING STAP 1, PROGRAMMEERMODUS

Aan de achterzijde van de FD4 bevinden zich twee knoppen, gemarkeerd met "UP" en "DN" (down).

• Druk beide knoppen in gedurende 3 seconden om de programmeermodus te activeren.

Het cijfer "0" schuift van rechts naar links over het (display)scherm. U kunt nu de door u gewenste cijfers of symbolen selecteren voor de displayweergave op verdieping "0".

Kort daarna worden de beide segmenten weergegeven. Het linkersegment knippert.

controlepaneel). Als er geen symbool voor "verdieping 0" is geprogrammeerd, zal de display "op een kier" blijven staan. Dit houdt in dat als het ingangssignaal verdwijnt, de display de laatste verdieping zal weergeven totdat hij een nieuw signaal ontvangt. Deze utiliteit kan van pas komen bij de installatie van de FD4 in oudere, relais gecontroleerde liften.

"Verdieping 0" correspondeert met "geen ingang geactiveerd". Deze wordt alleen gebruikt bij controlepanelen met een binaire code die begint met "0" (neem hiervoor contact op met de fabrikant van uw

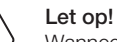

Let op!

Wanneer de verdiepingsaanduiding reeds correct is ingesteld: Druk dan beide knoppen in gedurende 3 seconden om verder te gaan met het volgende onderdeel van de programmering.

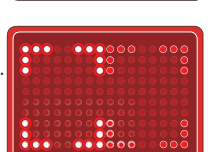

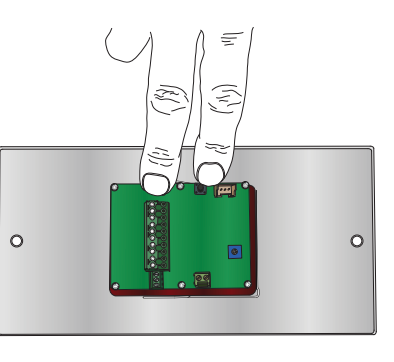

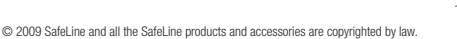

Het linkersymbool kan worden gewijzigd m.b.v. de "UP" of de "DN" knop.

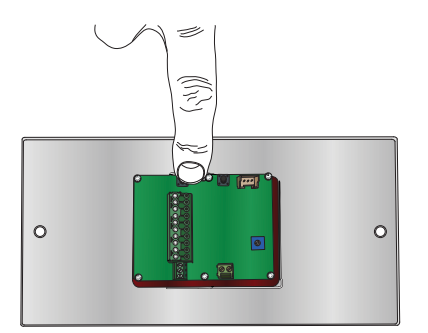

- Druk op "UP" om door de lijst met symbolen omhoog te scrollen.
- Druk op "DN" om door de lijst met symbolen omlaag te scrollen.

De symbolenlijst is te vinden op pagina 27.

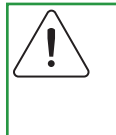

#### Let op!

Plaats de enkelvoudige symbolen (bijv. B, E, 1, etc.) aan de rechterkant. Het symbool wordt vervolgens weergegeven in het midden van de display.

Nadat het symbool voor het linkersegment van de display is geselecteerd:

• Druk beide knoppen gedurende één seconde gelijktijdig in.

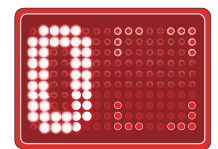

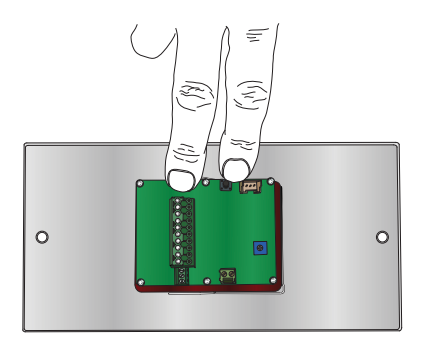

Het rechtersegment begint te knipperen.

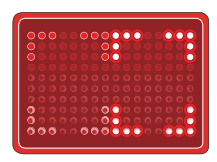

Door gebruik te maken van de "UP" of de "Down" knop kan nu het rechtersymbool worden gewijzigd.

- Druk op "UP" om door de lijst met symbolen omhoog te scrollen.
- Druk op "DN" om door de lijst met symbolen omlaag te scrollen.

De symbolenlijst is te vinden op pagina 27.

Druk beide knoppen gelijktijdig in (max. 0,5 seconden) om verder te gaan met de volgende verdieping.

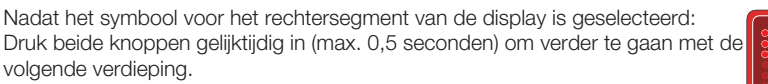

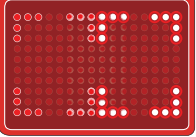

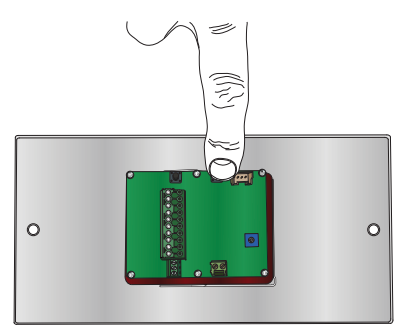

Het cijfer "1" schuift van rechts naar links over het (display)scherm. Dit betekent dat verdieping 1 klaar is voor programmering.

Kort daarna verschijnen de twee segmenten, waarvan het linker knippert.

Door gebruik te maken van de "UP" of de "Down" knop kan nu het linker symbool worden gewijzigd. Programmeer deze verdieping op dezelfde wijze als de vorige.

## Herhaal deze procedure totdat alle verdiepingen zijn geprogrammeerd.

Houd beide knoppen ingedrukt totdat het bericht "SELECT INPUT FORMAT" verschijnt.

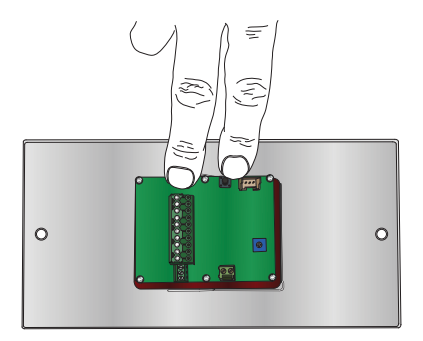

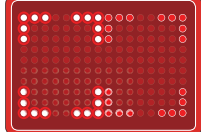

Binair = Binaire/BCD code.

# PROGRAMMERING - STAP 2, SELECTEER INVOERFORMAAT

Het bericht "SELECT INPUT FORMAT" schuift van rechts naar links over het (display)scherm.

• Druk op "UP" of "DN" voor de selectie van het correcte invoerformaat.

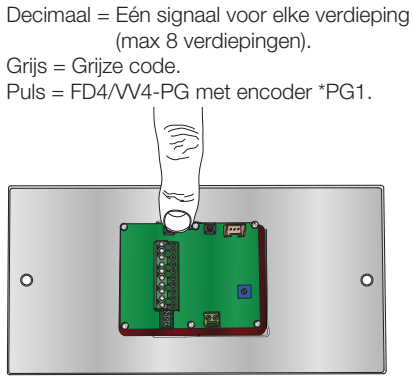

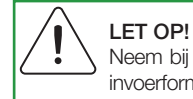

Neem bij onduidelijkheden over het invoerformaat contact op met de leverancier van uw controlesysteem.

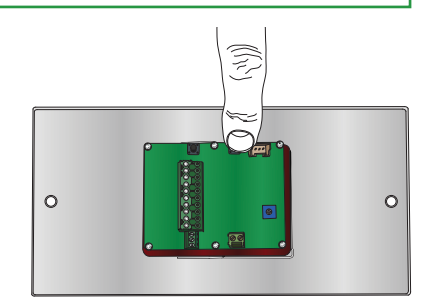

Nadat het correcte invoerformaat is geselecteerd:

• Druk kort (max. 0,5 seconden) gelijktijdig op "UP" en "DN".

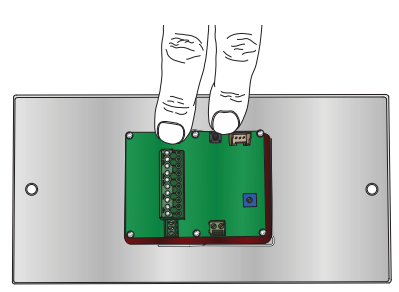

LET OP! De programmering is voltooid als "Decimal" wordt geselecteerd.

### LET OP!

Sla programmering - stap 3, 4, 5 over wanneer "Pulse" wordt geselecteerd. Ga verder met programmering - stap 6.

# PROGRAMMERING - STAP 3, ADRESSERING VERDIEPINGSDISPLAYS (SELECTIE VER-DIEPING VOOR DE MONTAGE VAN DE DISPLAY).

Het bericht "SELECT FLOOR" schuift van rechts naar links over het (display)scherm.

Deze programmering is voor de weergave van de richtingspijlen en het selectief afspelen van het aankomstsignaal (alleen op de verdieping waarop de cabine zich bevindt).

• Druk op "UP" of "DN" voor de selectie van de juiste verdieping.

IN CAR = Verdiepingsdisplay is in de cabine gemonteerd.

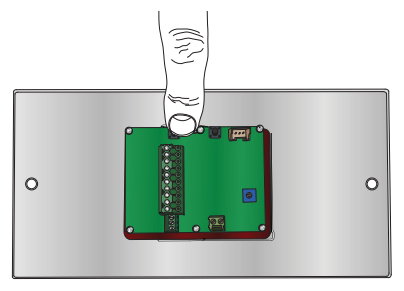

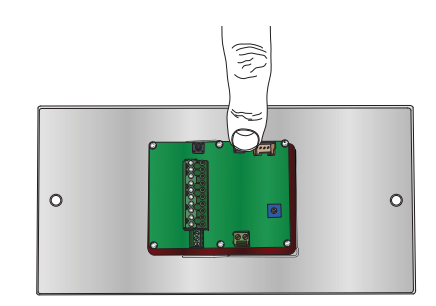

Nadat de correcte verdiepingsdisplay is weergegeven:

• Druk kort (max. 0,5 seconden) gelijktijdig op "UP" en "DN" totdat het bericht "SELECT TONES" ver-

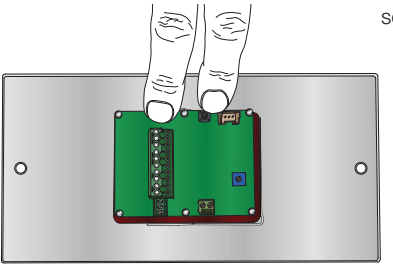

schijnt.

# PROGRAMMERING - STAP 4, AANKOMSTSIGNAAL

Het bericht "SELECT TONES" schuift van rechts naar links over het (display)scherm.

Deze programmering is voor de selectie van het type aankomstsignaal dat wordt afgespeeld wanneer er een trigger- of pijlsignaal wordt geactiveerd.

• Druk op "UP" of "DN" voor de selectie van het aankomstsignaal.

3-Toon = Op alle verdiepingen worden drie signalen afgespeeld.

EN81-70 = 1 signaal voor richtingspijl omhoog, 2 signalen voor richtingspijl omlaag, 3 signalen voor richtingspijl omhoog & omlaag.

Nadat het correcte aankomstsignaal is geselecteerd:

• Druk kort (max. 0,5 seconden) gelijktijdig op "UP" en "DN" totdat het bericht "SELECT FIXED MES-SAGES" verschijnt.

DUTCH V. 1,06 01.2010

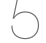

# PROGRAMMERING - STAP 5, SELECTEER VASTE BERICHTEN

Het bericht "SELECT FIXED MESSAGES" schuift van rechts naar links over het (display)scherm, gevolgd door i5.

Deze functie is verantwoordelijk is voor het selecteren van een vast bericht. Bij activering van input 5 schuift de gekozen tekst van rechts naar links over het (display)scherm.

• Druk op "UP" of "DN" voor de selectie van een vast bericht.

"OVERLOAD", "SERVICE" en "ÖVERLAST" zijn bij de FD4/VV4 voorgeprogrammeerd.

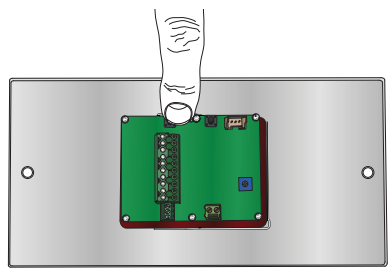

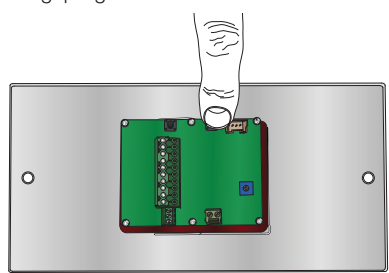

Nadat het correcte vaste bericht is geselecteerd:

• Druk kort (max. 0,5 seconden) gelijktijdig op "UP" en "DN" voor de activering van de standaardmodus.

Het programmeren is nu voltooid. De display toont de verdieping/het symbool die/dat correspondeert met de invoerstatus.

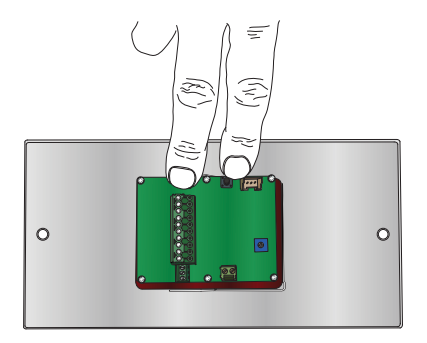

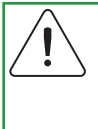

Tip!

De vaste berichten kunnen eenvoudig worden gewijzigd met onze gratis software SafeLine Pro.

# PROGRAMMERING - STAP 6, ENCODER, SELECTEER TRIGGERSIGNAAL

Het bericht "SELECT TRIGG" schuift van rechts naar links over het (display)scherm.

Deze functie is verantwoordelijk voor de activering van de geluidsberichten. Deze stap wordt geactiveerd wanneer "SELECT INPUT FORMAT" tijdens programmering - stap 2 wordt geselecteerd als "PULSE".

• Druk op "UP" of "DN" voor de selectie van de triggerfunctie.

NONE = Er worden geen geluidsberichten afgespeeld.

FLOORS = Er wordt bij iedere stopplaats een geluidsbericht afgespeeld.

EXT = Er worden geluidsberichten afgespeeld bij activering van input 8.

RET = Er worden geluidsberichten afgespeeld wanneer de cabine op een nieuwe verdieping arriveert.

STOP = Er worden geluidsberichten afgespeeld wanneer de cabine tot stilstand is gekomen.

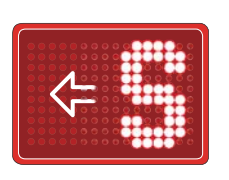

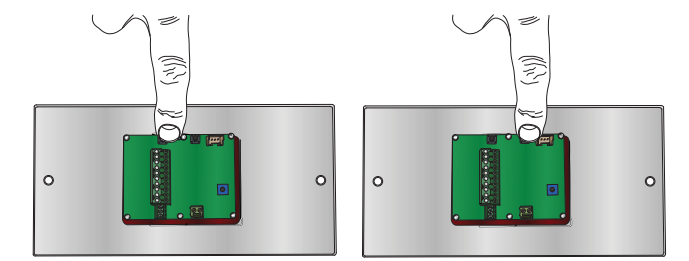

Nadat de correcte triggerfunctie is geselecteerd:

• Druk kort (max. 0,5 seconden) gelijktijdig op "UP" en "DN" totdat het bericht "SELECT FIXED MES-SAGES" verschijnt.

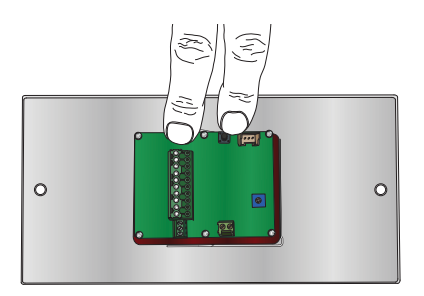

# PROGRAMMERING - STAP 7, ENCODER, SELECTEER VASTE BERICHTEN

Het bericht "SELECT FIXED MESSAGES" schuift van rechts naar links over het (display)scherm, gevolgd door i8 of i7. (i7 = EXT wordt geselecteerd als triggerfunctie gedurende programmering - stap 6.)

Hierdoor wordt bij activering van input 7 of input 8 een vaste aankondiging geselecteerd die vervolgens van rechts naar links over het (display)scherm schuift.

• Druk op "UP" of "DN" voor de selectie van een vast bericht.

"OVERLOAD", "SERVICE" en "ÖVERLAST" zijn bij de FD4/VV4 voorgeprogrammeerd.

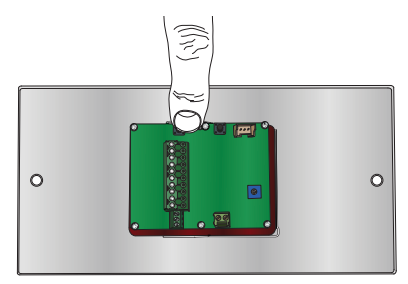

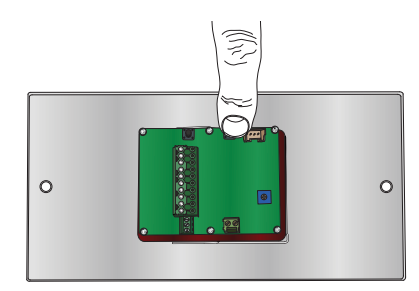

Nadat de correcte vaste aankondiging is geselecteerd:

• Druk kort (max. 0,5 seconden) gelijktijdig op "UP" en "DN".

De unit is voltooid en klaar voor de configuratie van de verdiepingen.

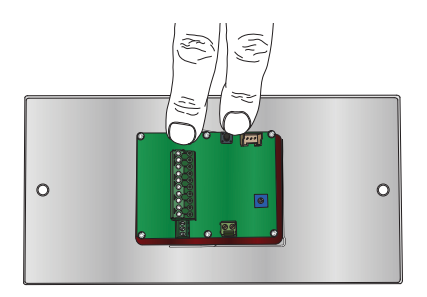

# CONFIGURATIE VAN DE VERDIEPINGEN, ENCODER

De configuratie van de verschillende verdiepingen wordt geactiveerd wanneer "SELECT INPUT FORMAT" tijdens programmering - stap 2 wordt geselecteerd als "PULSE".

Nadat de standaardmodus (dus niet de programmeermodus) is geactiveerd:

• Houd de knop "DN" gedurende meer dan 3 seconden ingedrukt.

Het bericht "SETUP PULSE" schuift van rechts naar links over het (display)scherm. Het installatiemenu blijft 30 seconden actief. Daarna keert de verdiepingsdisplay terug in de standaardmodus.

• Druk kort (max. 0,5 seconden) gelijktijdig op "UP" en "DN".

Het bericht "DRIVE TO BOTTOM FLOOR" schuift van rechts naar links over het (display)scherm.

- Breng de cabine tot stilstand op de onderste verdieping. (U heeft hier 55 seconden de tijd voor)
- Druk kort (max. 0,5 seconden) gelijktijdig op "UP" en "DN".

De verdiepingsdisplay wist alle eerder geregistreerde stopplaatsen en slaat de nieuwe waarde op. De verdiepingsaanduiding verschijnt, gevolgd door een richtingspijl omhoog.

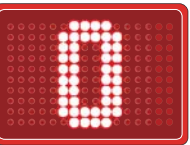

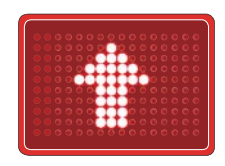

- Breng de cabine tot stilstand op de volgende verdieping. (U heeft hier 55 seconden de tijd voor)
- Druk kort (max. 0,5 seconden) gelijktijdig op "UP" en "DN".

De verdiepingsdisplay wist alle eerder geregistreerde stopplaatsen en slaat de nieuwe waarde op. De verdiepingsaanduiding verschijnt, gevolgd door een richtingspijl omhoog. (zie FOUTMELDING)

• Herhaal de procedure voor de resterende verdiepingen.

Nadat de bovenste verdieping is opgeslagen:

• Houd de knop "UP" gedurende meer dan 3 seconden ingedrukt.

De configuratie van de verdiepingen is nu voltooid. De display toont de verdieping/het symbool die/dat correspondeert met de invoerstatus.

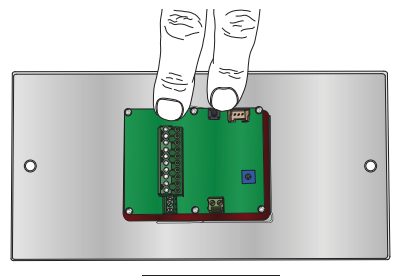

### FOUTMELDINGEN

- 1! = Signaal naar input 1 ontbreekt.
- 2! = Signaal naar input 2 ontbreekt.
- 3! = Signaal naar input 3 ontbreekt.
- ! = Geen signaal van de encoder naar input 1 en 2, of alle signalen van de encoder ontbreken.
- WD = Verkeerde richting (Wrong Direction)

# FD4-BUS

#### Functie

De FD4-bus maakt met slecht twee aansluitingen communicatie mogelijk tussen meerdere FD4 units. Hierdoor kan er gebruik worden gemaakt van zowel de PG1 als van de externe verdiepingsdisplays, of de overige displays kunnen worden gecontroleerd door één FD4 met parallelle ingangen, of er is sprake van een combinatie van beide. Alle units gebruiken dezelfde software en geen van deze eenheden mag worden geconfigureerd als master of slave. Alle instellingen vinden plaats in de master/masters en de slaves worden alleen geadresseerd wanneer er selectief functies worden opgevraagd. Hierdoor is het systeem snel en eenvoudig te installeren en op te starten. Veranderingen zijn gemakkelijk aan te brengen, omdat u slechts één unit hoeft te configureren. De slaves gedragen zich zoals de master is geconfigureerd en negeren hun eigen instellingen. De uitzondering hierop is "toon tekstbericht met groot font" en "knipper display". Een andere beperking is dat u via de bus geen geluidsbestanden kunt activeren, noch verzenden.

#### **Hardware**

Seriële communicatie vindt plaats via RS-485 halfduplex. De MAZ483 interfacecircuits, die max. 32 units ondersteunen op de bus en beschikken over een gelimiteerde slewrate, maken het gebruik van lange kabels in een lawaaierige omgeving mogelijk. De snelheid bedraagt 115200 kbs en de uiteinden worden afgesloten met een weerstand van 120Ω. De bus wordt aangesloten op TX2/RX2 van de CPU.

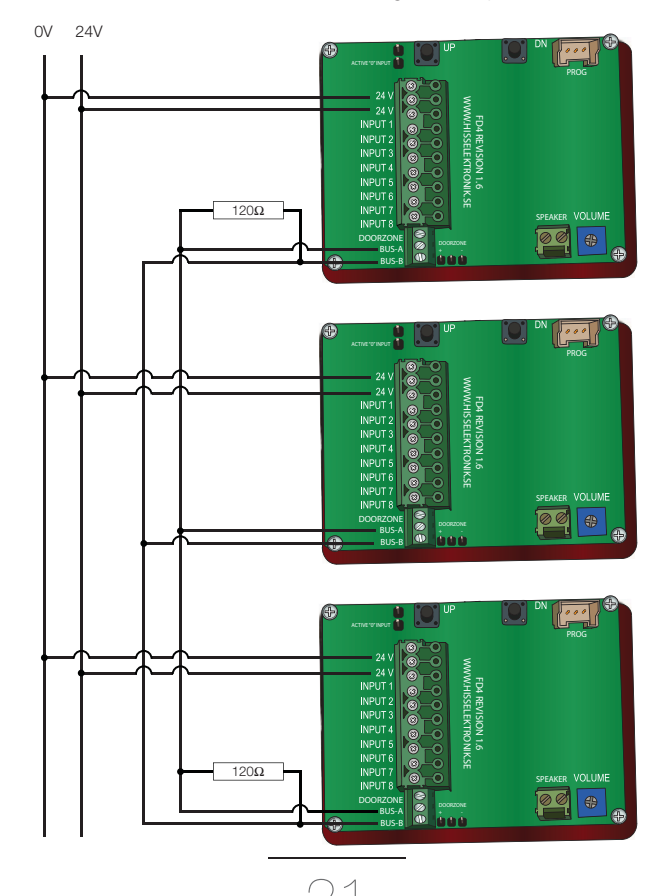

21 © 2009 SafeLine and all the SafeLine products and accessories are copyrighted by law.

# PG1

#### Bron signaal

De encoders met NPN (aarding) of PNP (hoge) outputs worden geselecteerd op de encoderkaart, waarop zich ook de pull-up/down weerstanden bevinden. De signalen A en B ondergaan een faseverandering van 90 graden en hebben een resolutie van ten hoogste 3000 pulsen/seconde. Bij een wiel met een omtrek van 80,6 mm en 1240 pulsen/minuut bedraagt de standaardwaarde 100 pulsen/omwenteling. De standaardoplossing werkt toe naar 2,4 m/s. De pulsen/minuut voor de resolutie kunnen worden geconfigureerd met SafeLine Pro. De signaalamplitude moet hoger zijn dan 15V. De signaalkabels en de stroomkabels moeten van elkaar gescheiden en zo kort mogelijk zijn.

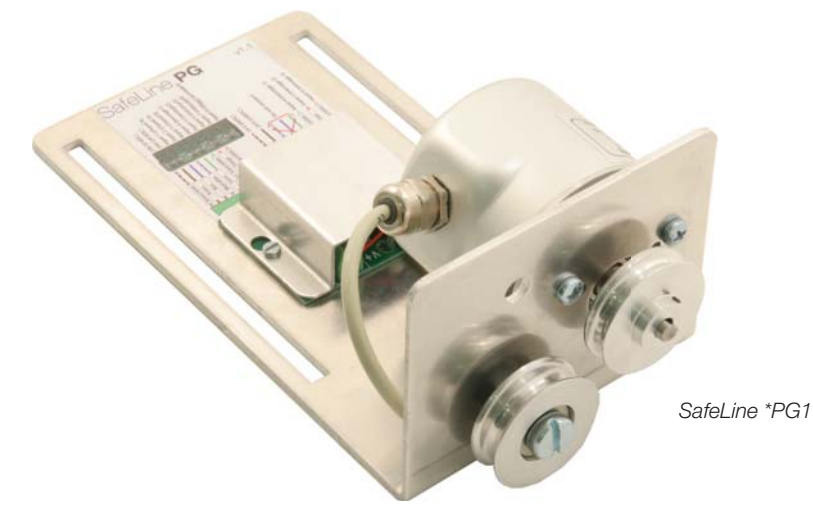

#### Hardware

De hardware is identiek aan die van de oorspronkelijke FD4. De ingangen voor het signaal zijn inputs 1-3. Signaal A wordt aangesloten op input 1. Input 2 is een z.g. 'interrupt input'. Signaal B wordt aangesloten op input 3, die geen 'interrupt input' is.

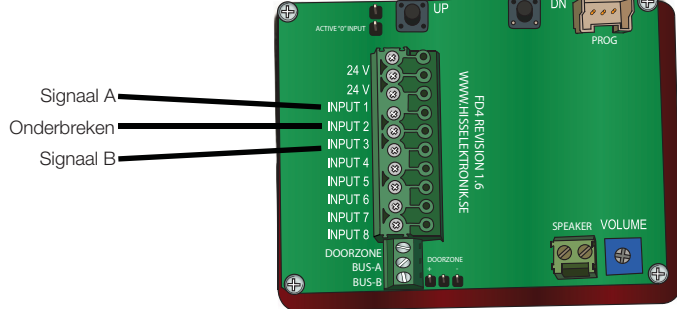

#### Functie

Om te controleren of de stopplaatsen voor de cabine correct in het systeem zijn ingevoerd maakt u een leertrip, vanaf de onderste verdieping omhoog, waarbij u iedere halte aandoet. Ga met de cabine langs alle verdiepingen en druk bij iedere halte op de beide knoppen van de FD4 om de juiste positie van de stopplaats te bevestigen. De iedere stopplaats wordt opgeslagen in het flashgeheugen, waar plaats is voor 63 verdiepingen. Deze posities worden opgeslagen als 24 bits eenheden, waardoor een diepe liftschacht met een hoge resolutie mogelijk is. De onderste verdieping is het referentiepunt (0-punt). De andere verdiepingen krijgen een positie plus de afstand, weergegeven in pulsen, als referentie.

Behalve de stopplaatsen, worden ook de resolutie (pulsen/m), evenals een referentierichting opgeslagen. De resolutie is vereist voor het berekenen van de snelheid en begrenst de deurzones. De referentierichting geeft aan welke richting omhoog en welke omlaag is en staat tijdens het instellen verschillende draairichtingen toe. Nu de stopplaats, de snelheid en de richting van de cabine bekend zijn, kan er een functie voor de deurzone worden gedefinieerd.

Afwijkingen op termijn zijn onvermijdelijk, omdat het wiel van de encoder tegen de draad slipt. Een andere bron voor fouten is het inschakelen van de cabine terwijl de encoder niet nog niet is geactiveerd. Het resultaat in beide gevallen is dat de FD4 enkele pulsen kan missen. De afwijking wordt bij iedere stop, zonder behulp van externe referenties, automatische gecorrigeerd.

Rechts treft u een voorbeeld aan van de schachtgegevens en de standaardresolutie voor een lift bestemd voor 4 verdiepingen: 1240 pulsen/m.

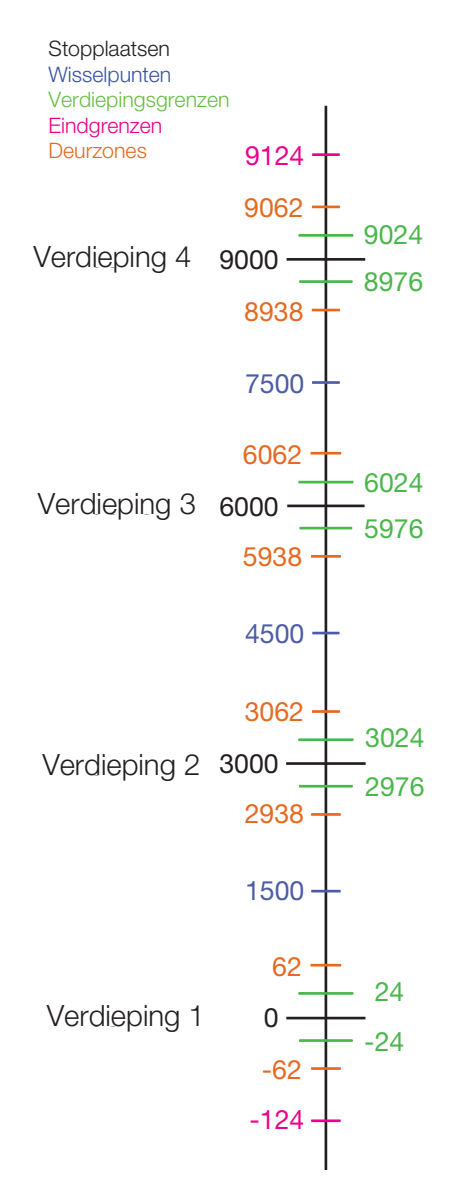

NB: Niet op schaal!

# ALGEMENE INFORMATIE

#### FD4 programmeren met SafelinePro

Met de software van SafeLinePro kunt u invoer programmeren, vaste tekstberichten veranderen en downloaden naar de FD4.

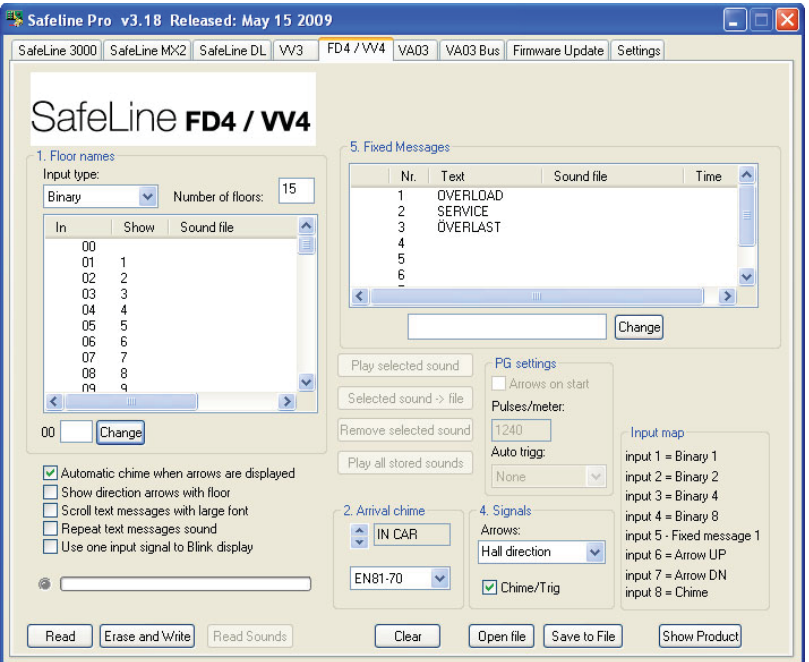

#### Aankomstsignaal richtingspijlen:

Het signaal van de FD4 kan selectief worden geprogrammeerd. Default is EN81-70 (UP=1-toon / Down=2 tonen). Een optie is 3 tonen (drie tonen in alle situaties). Een andere optie is Wave (niet ondersteund met FD4-CAN). Er wordt dan een specifiek wav-bestand afgespeeld in plaats an een toon.

#### Trigger voor het aankomstsignaal:

Input 8 is ingesteld om de standaardwaarde te activeren. Wanneer de input actief is, speelt de FD4 een 3-tonig geluidssignaal. Wanneer de geluidsbestanden zijn gedownload, speelt de FD4 het bericht af dat bestemd is voor de desbetreffende verdieping.

#### Richtingspijlen:

Kan selectief worden weergegeven als richtingspijlen voor de hal (knipperend of vast) of voor de cabine (lopend). U kunt de pijlen ook combineren met verdiepingsnummers. Pijlen worden weergegeven als ingang 6 en 7 of 7 en 8 actief zijn, naargelang de configuratie. Voor een selectieve weergave moet het nummer voor iedere verdieping worden opgegeven. Zie Programmeren, stap 2. Voor meer opties, zie SLPro.

### BUS, RS485:

De FD4 is uitgerust met regeleenheden voor het verzenden van informatie via RS485:

- Cijfers, letter, en symbolen voor de verdiepingen
- Pijlen
- Vaste berichten
- Aankomstsignaal
- Deurzone (NA)

#### Vast bericht:

Input 5 is ingesteld als standaardwaarde voor de vaste aankondiging. Bij een actieve input, schuift het bericht OVERLOAD van rechts naar links over het (display)scherm. Deze tekst kan worden veranderd in SERVICE of ÖVERLAST. Met SafeLine Pro kunt u uw eigen tekst voor de FD4 schrijven.

#### Input typen:

De FD4 kan verschillende signalen van een regeleenheid verwerken. Deze signalen kunnen worden gevoed door +24Vdc of 0Vdc. Gebruik de jumper Actieve "0" input voor de correcte configuratie. Input 1 t/m 4 worden gebruikt als default voor binaire signalen. Beschikbare formaten:

- Binair
- Grijs
- Decimaal
- Puls

#### Tekst op verdiepingslabel:

Het is mogelijk om een vast bericht op een bepaalde verdieping weer te geven door het plaatsen van (§ of |), gevolgd door het nummer van deze mededeling. Gebruik SLPro voor het programmeren van vaste berichten voor verdiepingslabels.

#### Overige beschikbare functies bij het programmeren met SLPro:

- Automatisch signaal bij de weergave van de richtingspijlen.
- Toont de richtingpijlen met het verdiepingsnummer.
- Lopend tekstbericht met groot font.
- Herhaalt het gesproken tekstbericht.
- Gebruikt één input voor het knipperen van de display.

### Aantal verdiepingen:

De FD4 kan max. 63 verdiepingen beheren en max. 2 karakters weergeven.

#### PG instellingen:

Door een encoder aan te sluiten op de FD4 kunt u verdiepingen weergeven en berichten afspelen, ongeacht het type installatie of regeleenheid.

#### Positieve en negatieve invoersignalen:

De FD4 kan worden ingesteld voor zowel positieve als negatieve invoersignalen. De standaard instelling is positief. Voor negatieve invoersignalen, plaats de jumper over 'ACTIEVE "0" INPUT'.

#### De FD4 opnieuw instellen:

#### Fabrieksinstellingen herstellen:

Houd de twee knoppen ingedrukt terwijl u de FD4 aansluit op de voedingsbron. Laat los na 5 seconden.

#### Geluidsbestand:

De FD4 is te gebruiken als spraakmelder. Het ingebouwde geheugen beschikt over een opslagcapaciteit van 2 MB, waarop ruimte is voor 120 seconden audio op 16 KHz, of 240 seconden op 8 KHz. De geluidsbestanden zijn van het type Wav, 8 of 16KHz, 16 bit, MONO. Een geluidsbestand mag niet meer dan 59 karakters bevatten. Aan alle berichten kan muziek worden toegevoegd. Gebruik SafelinePro voor het toevoegen van muziek.

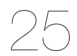

# INTERFACESIGNALEN

#### Binaire signalen

Een binaire code is een gestandaardiseerde controlewijze voor de outputs die bij verdiepingsdisplays worden gebruikt. Het voordeel is dat u voor de controle van meerdere signalen minder outputsignalen gebruikt, d.w.z. er zijn slechts 3 signalen nodig voor de weergave van 7 verdiepingen, 4 signalen voor de weergave van 15 verdiepingen, 5 signalen voor de weergave van 31 verdiepingen, etc. NB: Input 1 staat rechts.

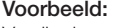

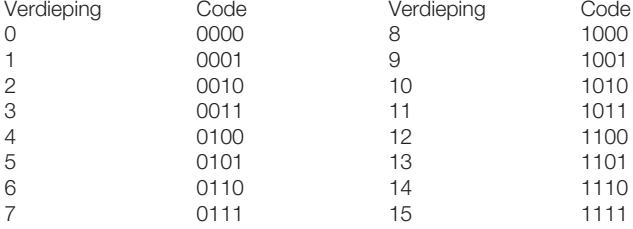

#### Grijze codesignalen

De grijze code wordt zelden gebruikt om de verdiepingsdisplays te controleren. Deze methode wordt vaak toegepast bij oudere regeleenheden. NB: Input 1 staat rechts.

#### Voorbeeld:

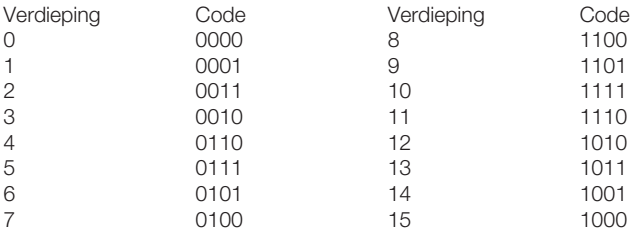

#### Decimale signalen (één-verdieping-per-pin):

Het decimale signaal (één-verdieping-per-pin) is de oude methode voor het controleren van verdiepingsdisplays. Hiervoor is één outputsignaal per verdieping nodig, d.w.z. 8 outputs voor 8 verdiepingen. NB: Input 1 staat links.

#### Voorbeeld:

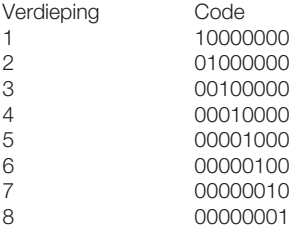

# BESCHIKBARE TEKENS:

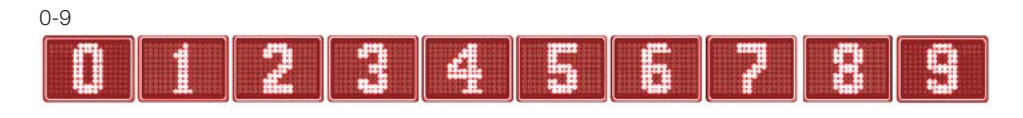

# A-Z, Å, Ä, Ö, Æ, Ø, Ü

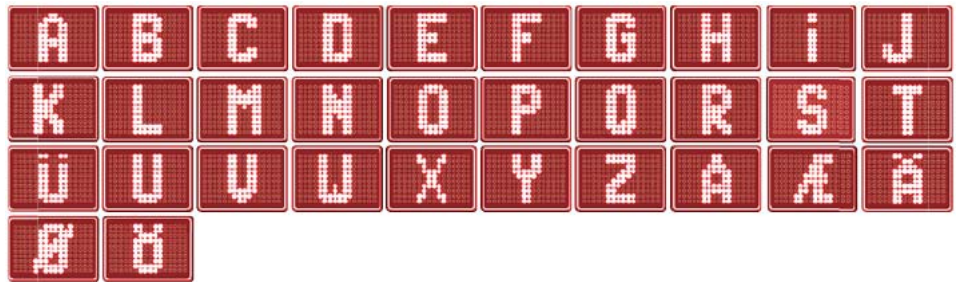

#### Symbolen

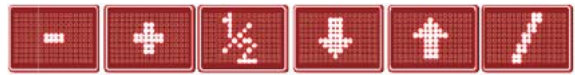

# TECHNISCHE GEGEVENS:

Verbruik bij 24V: Max 50mA.<br>Verbruik op jedere geactiveerde input: Max 1mA. Verbruik op iedere geactiveerde input: Max 1mA.<br>Afmetingen (Hxl xB): 61 x 80 x 29 mm. Afmetingen (HxLxB): 61 x 80 x 29<br>Output luidspreker: 0.6W at 8 $\Omega$ Output luidspreker:

0,3W at 16Ω

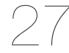

**Tara** 

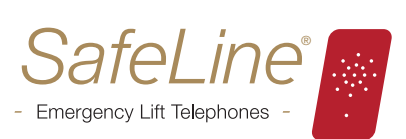

# **safeline.eu**

SafeLine is een gedeponeerd handelsmerk ontwikkeld door:

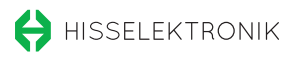

SAFELINE EUROPE Blvd de la Woluwelaan 42, 1200 Brussel BELGIË

*Telefoon:* +32 (0)2 762 98 10 *Fax:* +32 (0)2 762 97 10 *E-mail:* info@safeline.eu *Ondersteuning:* www.safeline.eu/support